# メッシュ農業気象データ「時別値」の利⽤⽅法について

#### はじめに

これまで「メッシュ農業気象データ」は日別値のみの提供でしたが、時別値の提供をはじ めました。現時点で、提供する要素は「気温、湿度」のみです。AMD\_Tools3.py ライブラ リを利用する Python での利用をお勧めします。

#### 利用方法 (概略のみ)

- 1) 最新の Python 用ライブラリ AMD Tools3.py をメッシュ農業気象データの公開用ペ ージカルらダウンロードし、現在使用しているライブラリと入れ替えご使用ください。 時別値用の取得関数「GetMetDataHourly」が利用可能になります。
- 2) GetMetDataHourly 関数の利用方法は以下のとおりです。

GetMetDataHourly( element, timedomain, lalodomain, namuni)

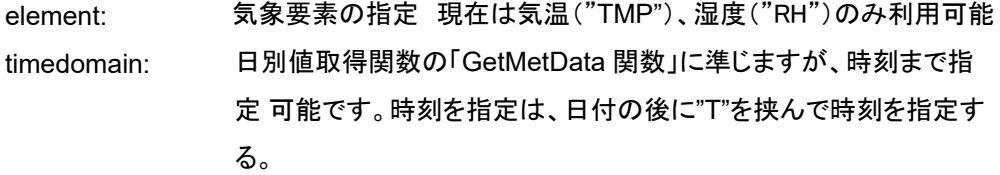

timedomain = [ 開始日時(+T 時刻)、 終了日時(+T 時刻)] ※ 時刻指定しない場合は、開始日時については指定日の1時のデー タから、終了日時については指定日の24時のデータまでが選ばれ ます。

例1) timedomain = [ "2021-01-02T03"、 "2021-01-03T02" ] → 2020年1月2日3時から2021年1月3日2時までのデータを取得。

例2) timedomain = [ "2020-01-01"、 "2020-01-05" ] (日付のみの指定) → 2020年1月1日1時から20220年1月5日24時までのデータ取得

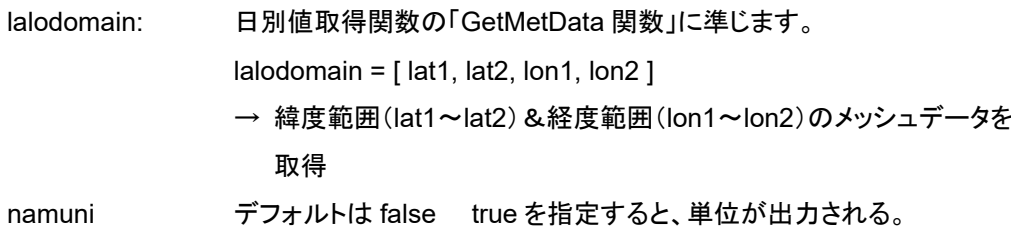

## 3) サンプルプログラム

その1) Sample\_GetMetData-Hourly\_a.py : 20 日前から 15 日先までの範囲で、時別値と、日別値 (日平均、日最高、日最低)をプロットする。

# 【プログラムの作図例】

lalodomain = [36.00417, 36.00417, 140.0063, 140.0063] 2021 年 1 月8日に実行

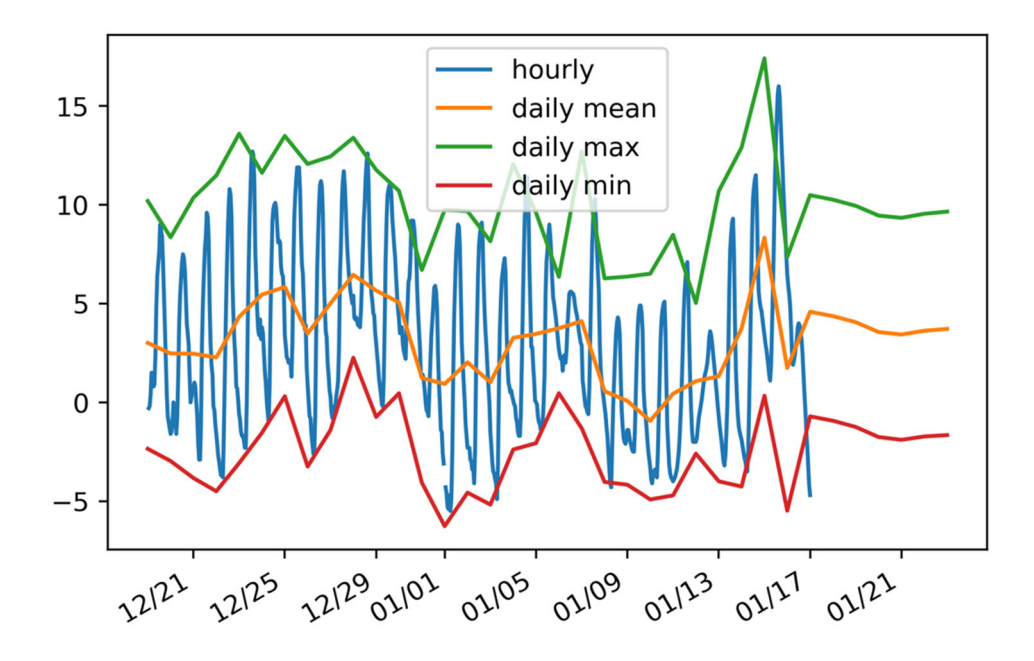

### その2) Sample\_GetMetData-Hourly\_b.py: 指定日時の空間分布をプロットする。

【プログラムの作図例】

lalodomain = [ 42.75, 44.75, 141.0, 143.0 ] timedomain = [ '2020-05-20T06', '2020-05-20T06']

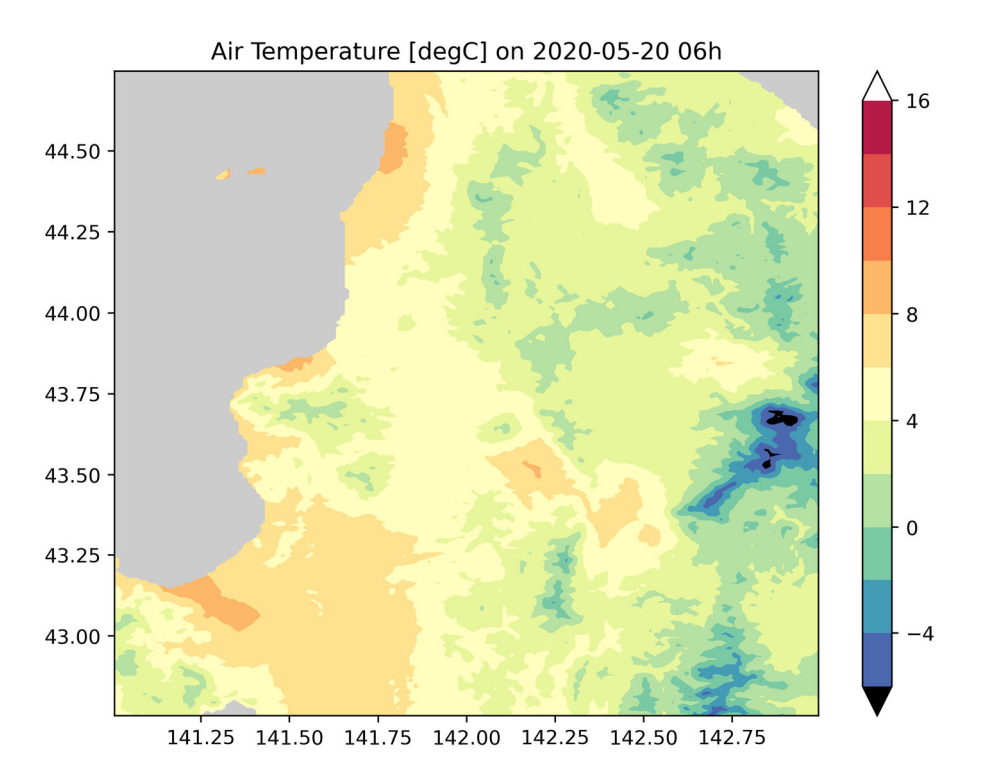

4) 補足

2020年12月31日24時のデータは無効値 となっています → 利用できるよう調整中 過去の値は、2018年1月1日以降が利用可能です。(2018年より前の過去データは作成中)

> 2021 年 12 ⽉ 23 ⽇ 農研機構 北海道農業研究センター 根本学